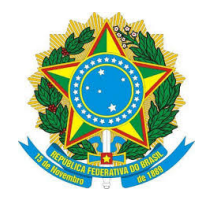

### **INSTITUTO FEDERAL SUL-RIO-GRANDENSE**

# **EDITAL PROGEP/PROPESP N° 01/2021**

O Instituto Federal de Educação, Ciência e Tecnologia Sul-rio-grandense (IFSul), por meio das Pró-reitorias de Gestão de Pessoas (PROGEP) e de Pesquisa, Inovação e Pós-graduação (PROPESP) torna pública a abertura de processo para classificação de projetos de capacitação docente com afastamento no **primeiro semestre de 2021** com admissão de professor/a substituto/a.

## **1. DAS DISPOSIÇÕES PRELIMINARES**

## **1.1 BASE LEGAL**

Este processo tem como base o Regulamento de Afastamento para Capacitação (RAC) em Programa de Pós-Graduação *stricto sensu* e Estágio Pós-Doutoral dos Servidores e das Servidoras Docentes do IFSul, aprovado pela **Resolução Nº 081/2014** do Conselho Superior do IFSul (CONSUP), pela **Resolução Nº 177/2017** do Conselho Superior do IFSul (CONSUP) que altera o Anexo II e pela **Resolução Nº 002/2019** do Conselho Superior do IFSul (CONSUP) que altera o RAC, bem como o Decreto nº 9.991/2019, alterado pelo Decreto nº 10.506/2020.

## **1.2 CANDIDATAS E CANDIDATOS**

Poderão concorrer ao afastamento projetos de capacitação para Mestrado, Doutorado e Pós-doutorado, inclusive no exterior, com origem em Câmpus que tenha disponibilidade de vaga para admissão de professor/a substituto/a, que tenham sido deferidos pelo Reitor até **05 de março de 2021** e cujos afastamentos se iniciem até a data limite de **30 de junho de 2021.**

O formulário de projeto de capacitação a ser utilizado encontra-se no **Portal do IFSul>Gestão de Pessoas>Projetos>Formulários>Projeto de Capacitação para Graduação ou Pós-graduação – Câmpus**. Em **Arquivos Relacionados**, clicar somente no item Projeto de Capacitação para Graduação ou Pós-graduação – Câmpus.

Não é objeto deste Edital regular ou especificar os procedimentos relativos à elaboração e tramitação dos projetos de capacitação, considerando que é pré-requisito ter o projeto previamente deferido pelo Reitor.

Estarão aptos a concorrer ao afastamento todas/os docentes que

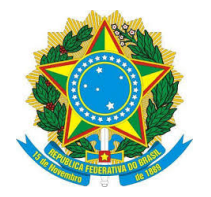

## **INSTITUTO FEDERAL SUL-RIO-GRANDENSE**

satisfaçam as condições estabelecidas no RAC, as definidas neste Edital e que não possuam qualquer impedimento de natureza legal.

# **1.3 AUXÍLIO FINANCEIRO**

A apreciação das solicitações de apoio financeiro à realização de curso de qualificação com recursos orçamentários providos pelo IFSul será realizada em Edital específico e, portanto, não fazem parte do âmbito deste Edital. Candidatas/os cujos cursos de qualificação não sejam gratuitos e que forem contemplados neste edital devem assegurar-se de que poderão realizar o curso pleiteado, caso seus projetos não sejam selecionados para receber o apoio financeiro.

# **1.4 RESPONSABILIDADE**

É de exclusiva responsabilidade das/os candidatas/os inscritas/os acompanhar todos os avisos e publicações relativas a este Edital, que estarão disponíveis em http://editais.ifsul.edu.br/index.php?c=lista&id=1543, Edital PROGEP/PROPESP/Nº 01/2021.

# **2. DA COORDENAÇÃO DA EXECUÇÃO DO EDITAL**

**2.1** Os trabalhos do Edital serão coordenados por uma Coordenação Executiva composta pelo Chefe do Departamento de Avaliação e Desenvolvimento de Pessoas - DADEP/PROGEP e pelo Diretor da Pesquisa, Pós-graduação e Inovação - DIPESP/PROPESP, ou por representantes especificamente designados pelos Pró-Reitores da PROGEP e PROPESP.

**2.2** Compete à Coordenação Executiva coordenar todos os atos necessários à execução do Edital, em particular, a apreciação dos recursos referentes à não homologação de inscrições que sejam, eventualmente, interpostos.

**2.3** A Coordenação Executiva poderá, sempre que entender necessário à execução dos procedimentos deste Edital, promover adequações no cronograma, bem como expedir orientações complementares.

**2.4** No caso de adequações do cronograma é vedada a antecipação da data limite para entrega dos documentos obrigatórios para efetivação do afastamento

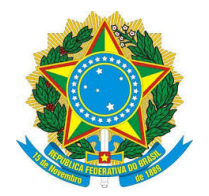

# **SERVIÇO PÚBLICO FEDERAL INSTITUTO FEDERAL SUL-RIO-GRANDENSE**

especificados nos itens 5.2 e 5.3.

# **3. DAS INSCRIÇÕES**

As inscrições serão realizadas somente por docentes lotadas/os nos Câmpus com disponibilidade de vaga para admissão de professor/a substituto/a usando processo eletrônico do Sistema Unificado de Administração Pública (SUAP).

O Formulário de Inscrição – Afastamento Docente/Termo de Compromisso e Responsabilidade - Afastamento Docente (item 3.3 deste Edital) encontra-se sob a forma de documento eletrônico, no SUAP, disponível em: https://suap.ifsul.edu.br/admin/documento\_eletronico/documentotexto/add, Tipo de documento: Formulários PROGEP, Modelo: Formulário de Inscrição – Afastamento Docente.

 Deverão constar, também, do processo, os Anexos I e II (item 3.4 deste Edital) encontram-se publicados em arquivos específicos em **http://editais.ifsul.edu.br/index.php?c=lista&id=1543.** 

# **3.1 LOCAL**

Não serão disponibilizados locais nem equipamentos específicos para realização das inscrições. Cabe exclusivamente à/ao docente a responsabilidade de providenciar os recursos e meios necessários à sua inscrição via SUAP.

# **3.2 PERÍODO**

As inscrições serão realizadas, mediante abertura e encaminhamento de processo eletrônico no SUAP, do dia **08/03/2021** até o dia **12/03/2021.**

# **3.3 DOCUMENTOS OBRIGATÓRIOS**

Compete, exclusivamente, à/ao candidata/o realizar a inscrição, mediante o preenchimento do formulário específico (item 3.3.1) e encaminhar o referido processo ao setor responsável do Câmpus.

Cabe ao setor responsável do Câmpus, receber o processo eletrônico, verificar os prazos estabelecidos, encaminhar às chefias do Câmpus (do chefe imediato até o/a Diretor/a Geral do Câmpus) para os devidos pareceres e, após, encaminhar à Coordenadoria de Desenvolvimento de Pessoas (IF-CODEPE),

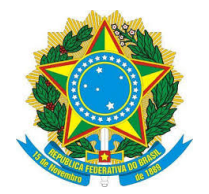

## **INSTITUTO FEDERAL SUL-RIO-GRANDENSE**

observadas as instruções constantes no final deste Edital.

Deverá constar no processo eletrônico de inscrição, o **documento obrigatório** elencado abaixo:

**3.3.1 Formulário de Inscrição – Afastamento Docente/Termo de Compromisso e Responsabilidade - Afastamento Docente** preenchido com as informações nos campos habilitados para digitação e utilizando-se as caixas com opções previamente estabelecidas, quando disponíveis;

**3.3.1.1** O preenchimento e as informações do Formulário de Inscrição/Termo de Compromisso e Responsabilidade, são de exclusiva responsabilidade da/o docente; **3.3.1.2** Findo o prazo de tramitação interna nos Câmpus, o setor responsável deverá enviar as inscrições realizadas e os documentos exigidos (observadas as Instruções Complementares no final deste Edital) para a IF-CODEPE.

# **3.4 DOS DOCUMENTOS EXIGIDOS PARA A CLASSIFICAÇÃO**

Compete ainda, exclusivamente, à/ao candidata/o realizar a inscrição, acrescentando ao documento obrigatório (item 3.3.1), os documentos exigidos para a classificação (itens 3.4.1, 3.4.2, 3.4.3 e 3.4.4) ao processo eletrônico e encaminhar o referido processo ao setor responsável no Câmpus.

Deverão constar no processo eletrônico de inscrição, os **documentos exigidos para a classificação** elencados abaixo:

**3.4.1 Anexo I:** comprovante do item "Cursos com maior conceito da CAPES";

**3.4.2 Anexo I:** comprovante do item "Distância superior a 200 km entre o Câmpus de lotação e o local de realização do curso (Fonte: *Google maps* – deslocamento por meio rodoviário)";

**3.4.3 Formulário do Anexo II do RAC - Resolução CONSUP nº 81/2014** (disponível em

**http://portal2.ifsul.edu.br/index.php?option=com\_docman&task=cat\_view** 

**&gid=871&Itemid=52**) **- Resolução CONSUP nº 177/2017** (disponível em **http://www.ifsul.edu.br/2016/item/712-resolucao-177-2017**)**,** acompanhado de todos os documentos comprobatórios com a respectiva identificação numérica do item, digitalizados na sua íntegra e de forma legível, caso contrário, não serão

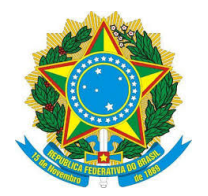

## **INSTITUTO FEDERAL SUL-RIO-GRANDENSE**

pontuados.

# **3.4.4 Cópia da portaria da última progressão funcional.** (vide item 4.1.1).

# **3.5 DA HOMOLOGAÇÃO**

**3.5.1** Não serão homologadas as inscrições realizadas:

**3.5.1.1** Cujo projeto não tenha sido deferido pelo Reitor até a data limite estabelecida neste Edital;

**3.5.1.2** Cuja data prevista para o início do afastamento ultrapasse a data limite estabelecida neste Edital;

**3.5.1.3** Com origem em Câmpus que não tenha disponibilidade de vaga para professor/a substituto/a;

**3.5.1.4** De candidata/o que não faça jus ao afastamento no período;

**3.5.1.5** Cujos pareceres das chefias do Câmpus, sejam desfavoráveis ou restritivos, de forma a restarem inconclusivos;

**3.5.1.6** Cujo protocolo no SUAP e encaminhamento às unidades responsáveis pela gestão de pessoas nos Câmpus ocorra após o período especificado no Cronograma do Edital;

**3.5.1.7** Com ausência de documentos obrigatórios, bem como falta ou erro no seu preenchimento;

**3.5.1.8** Com existência de documentos de inscrição, anexados ao processo, após o seu envio às unidades responsáveis pela gestão de pessoas nos Câmpus.

**3.5.2** Após o recebimento das inscrições, a CODEPE procederá à conferência das inscrições relacionadas aos respectivos projetos de capacitação;

**3.5.3** A Coordenadoria de Desenvolvimento de Pessoas (CODEPE) fará a análise de tempo para o afastamento nos termos do §2º do art. 96-A, da Lei 8.112/90, combinado com o inciso I e o § 2º do art. 30, da Lei 12.772/12;

**3.5.4** Compete à PROGEP decidir sobre a homologação ou não homologação das inscrições;

**3.5.5** O resultado preliminar das inscrições homologadas e não homologadas será divulgado no sítio institucional do IFSul, já indicado no Item 1.4;

**3.5.6** Caberá recurso às inscrições não homologadas;

**3.5.7** Não havendo inscrições não homologadas, será divulgado o resultado final da

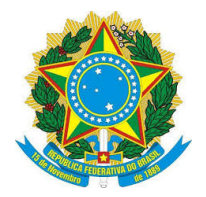

## **INSTITUTO FEDERAL SUL-RIO-GRANDENSE**

homologação. Neste caso, a critério da Coordenação Executiva, o cronograma poderá ser readequado e antecipada a realização das outras fases.

# **3.6 DAS VISTAS E DOS RECURSOS DA HOMOLOGAÇÃO DAS INSCRIÇÕES**

**3.6.1** É assegurado à/ao candidata/o vistas ao processo no SUAP>DOCUMENTOS/PROCESSOS>Processos Físicos>Processos>Texto (inserir o nome da/o candidata/o na caixa texto) bem como encaminhar recursos fundamentados relativos ao resultado preliminar das inscrições homologadas.

**3.6.2** Os recursos fundamentados relativos ao resultado preliminar das inscrições deverão ser encaminhados diretamente pelo/a servidor/a interessado/a, no prazo estabelecido no cronograma, exclusivamente por meio de mensagem endereçada, **obrigatoriamente**, para o endereço eletrônico **ifs-codepe@ifsul.edu.br**, **especificando no campo "Assunto": "Recurso de não homologação da Inscrição - Edital PROGEP/PROPESP/Nº 01/2021;**

**3.6.3** Compete à Coordenação Executiva do Edital deliberar sobre os recursos de não homologação das inscrições;

**3.6.4** O resultado final das inscrições homologadas será divulgado na área específica do Edital no sítio institucional do IFSul no prazo estabelecido no cronograma deste Edital;

**3.6.5** Após a divulgação do resultado final das inscrições homologadas, as inscrições não homologadas serão encaminhadas ao Reitor para indeferimento.

# **4. DOS CRITÉRIOS, DA ANÁLISE, JULGAMENTO E DA CLASSIFICAÇÃO 4.1 DOS CRITÉRIOS**

Os critérios que norteiam a classificação dos projetos de qualificação de docentes, a cargo da PROPESP, estão disponíveis no RAC em Programa de Pós-Graduação *stricto sensu* e Estágio Pós-Doutoral das/os Docentes do IFSul aprovado pela Resolução do CONSUP Nº 081/2014 - IFSul, no site do IFSul, no endereço: **http://portal2.ifsul.edu.br/index.php?option=com\_docman&task=cat\_** 

**view&gid=871&Itemid=52** e pela **Resolução CONSUP nº 177/2017** (disponível em **http://www.ifsul.edu.br/2016/item/712-resolucao-177-2017**).

**4.1.1** Para efeitos deste Edital, em cumprimento ao Art. 22, parágrafo 1º, do Decreto 9.991/2019, até que seja alterada a RAC, deverá ser considerado como critério de

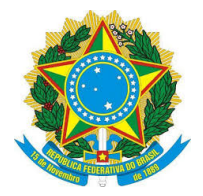

## **INSTITUTO FEDERAL SUL-RIO-GRANDENSE**

classificação a aprovação na última avaliação de desempenho individual do/a servidor/a.

## **4.2 DA ANÁLISE E JULGAMENTO DOS CRITÉRIOS**

**4.2.1 Anexo I –** No próprio anexo constam os itens para análise e julgamento**.**

- **4.2.1.1** Deverão ser apresentados os documentos comprobatórios nos critérios abaixo listados (conforme Instruções Complementares deste Edital):
- **4.2.1.1.1** Cursos com maior conceito da CAPES;
- **4.2.1.1.2** Distância superior a 200 km entre Câmpus de lotação e o local de realização do curso (Fonte: *Google maps* - deslocamento por meio rodoviário);
- **4.2.1.1.3 Anexo II –** No próprio anexo constam os detalhamentos dos critérios utilizados na análise e julgamento, além dos procedimentos para a apresentação dos documentos no SUAP**.**
- **4.2.1.1.4** Para fins do disposto no Item 4.1.1, será somado, na pontuação total constante no anexo I, 50 pontos para servidores que obtiveram progressão funcional em sua última avaliação de desempenho.

## **4.3 DA CLASSIFICAÇÃO**

**4.3.1** A classificação das/os candidatas/os obedecerá, de maior a menor, as pontuações obtidas no Anexo I**.**

**4.3.2** No Câmpus onde o número de vagas for igual ou superior ao número de candidatas/os, não será feita a avaliação/classificação e o resultado final será divulgado por ordem alfabética e poderá ocorrer a antecipação dos procedimentos de afastamento**.**

**4.3.3** A classificação apresentada como resultado final não garante o afastamento da/o docente, porque o processo de afastamento está condicionado à observância das condições estabelecidas na Etapa de Efetivação do Afastamento.

## **4.4 DA DIVULGAÇÃO**

Os resultados serão divulgados com os nomes das/os docentes, conforme o cronograma, no sítio Institucional IFSul>Editais>Pesquisa (Editais Abertos)>2021>Edital PROGEP/PROPESP Nº 01/2021 – Afastamento Docente.

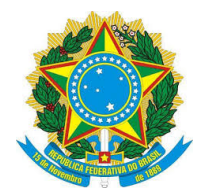

#### **INSTITUTO FEDERAL SUL-RIO-GRANDENSE**

## **4.5 DAS VISTAS E DOS RECURSOS DO RESULTADO PARCIAL**

**4.5.1** É assegurado à/ao candidata/o vistas ao processo no SUAP bem como encaminhar recursos fundamentados relativos ao resultado parcial da ordem de classificação das/os candidatas/os inscritas/os;

**4.5.2** Os recursos deverão ser encaminhados, **exclusivamente**, para o e-mail **propesp@ifsul.edu.br**, preenchendo no campo "Assunto": "Recurso de Classificação - Edital PROGEP/PROPESP/Nº 01/2021";

**4.5.3** O recurso encaminhado fará referência apenas à avaliação da pontuação da/o requerente, não sendo possível o questionamento das notas das/os demais participantes do certame;

**4.5.4** Após a apreciação dos recursos, será divulgado o resultado final da classificação, conforme item 4.4.

# **5. DA EFETIVAÇÃO DO AFASTAMENTO**

A efetivação do afastamento é condicionada ao cumprimento das condições elencadas nos itens 5.1 ao 5.6:

**5.1**Disponibilidade de vaga para admissão de professor/a substituto/a;

**5.2** Comprovação do vínculo com o respectivo Programa de Pós-graduação, por meio da apresentação de Atestado/Comprovante de Matrícula (vide **instruções complementares** constantes no Item 2-Instruções para Juntada de Documentos Obrigatórios, ao final do Edital);

**5.3** Apresentação do documento da instituição de origem informando o período de duração do respectivo curso de pós-graduação, indicando a data de início (dia, mês e ano) do curso e a data prevista (dia, mês e ano) para seu encerramento (vide **instruções complementares** constantes no Item 2-Instruções para Juntada de Documentos Obrigatórios, ao final do Edital);

**5.4** Deferimento da solicitação de afastamento pelo Reitor. Somente serão encaminhadas para deferimento pelo Reitor as solicitações de afastamento das/os candidatas/os classificadas/os que satisfizerem, tempestivamente, as condições estabelecidas **nos itens 5.1, 5.2 e 5.3**, acima especificados;

**5.5** A manutenção, no momento da autorização para o afastamento, do cumprimento dos requisitos legais exigidos e demais condições estabelecidas neste Edital;

**5.6** O limite do número de vagas para admissão de professor/a substituto/a do

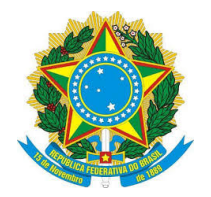

#### **INSTITUTO FEDERAL SUL-RIO-GRANDENSE**

respectivo Câmpus.

**5.7** Após o deferimento das solicitações de afastamento das/os contempladas/os com a destinação de vaga para admissão de professor/a substituto/a, a CODEPE informará à Direção Geral dos respectivos Câmpus para que possam adotar as providências necessárias à contratação dos/as respectivos/as professores/as substitutos/as;

**5.8** Os afastamentos deverão iniciar, **obrigatoriamente**, até a data limite estabelecida neste Edital;

**5.9** No caso de não ser necessário realizar a classificação, o início do afastamento poderá ser antecipado, desde que satisfeitas as exigências estabelecidas neste Edital para Efetivação do Afastamento;

**5.10** Perderá o direito a se afastar com base neste Edital e, por conseguinte, à disponibilização de vaga para admissão de professor/a substituto/a, a/o candidata/o que, em qualquer tempo, durante a execução do Edital, não satisfizer as exigências legais necessárias para o afastamento, bem como não atender às solicitações apresentadas pelo IFSul a fim de praticar os atos necessários ao afastamento;

**5.11** As portarias de autorização do afastamento das/os contempladas/os somente serão emitidas mediante expressa manifestação da Direção do Câmpus, que deverá informar à PROGEP/DADEP/CODEPE a data de início do afastamento com a **antecedência mínima de dois dias úteis**. Será considerada como data de término do afastamento a data informada pela/o docente no formulário de inscrição, desde que não ultrapasse a data de término do curso e que não implique em tempo total superior ao permitido por lei;

**5.12** Na hipótese de algum/a candidato/a, por qualquer motivo, perder o direito a se afastar ou declinar da solicitação de afastamento já deferida, respeitado o prazo estabelecido para o início dos afastamentos, bem como a ordem geral de classificação no respectivo Câmpus, serão convocadas/os as/os candidatas/os habilitadas/os para lista de suplência, caso existente;

**5.13** A/O docente só poderá se afastar após a expedição da portaria de autorização de seu afastamento;

**5.14** As/Os candidatas/os cuja classificação obtida não possibilite seu afastamento por não haver vaga disponível para admissão de professor/a substituto/a, e que desejarem compor a lista de suplência, deverão apresentar, no prazo estabelecido

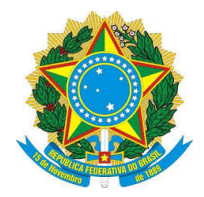

## **INSTITUTO FEDERAL SUL-RIO-GRANDENSE**

pelo cronograma, os documentos especificados **nos itens 5.2 e 5.3**.

# **6. DO CRONOGRAMA**

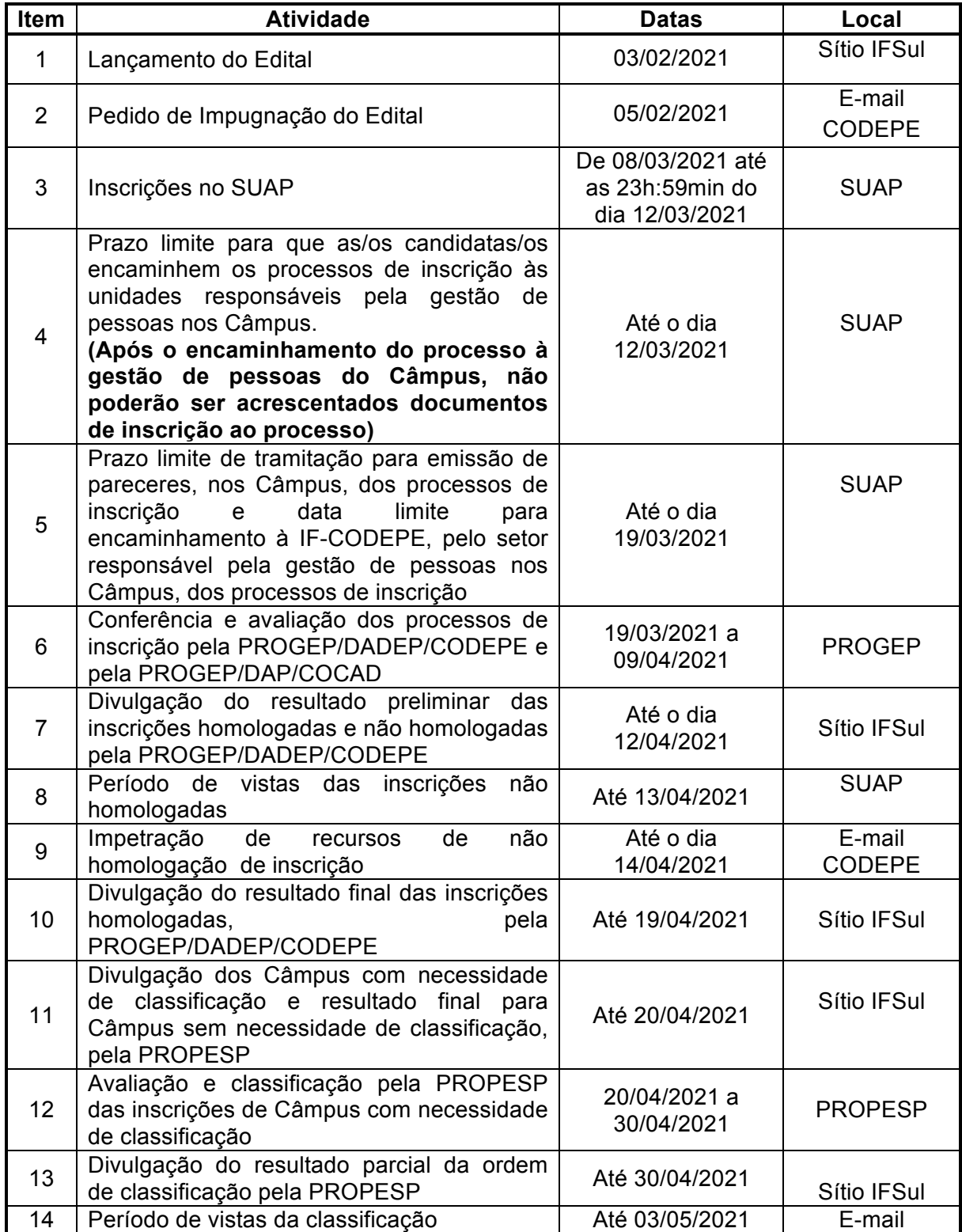

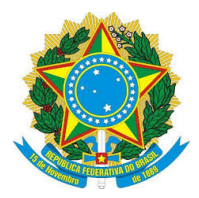

#### **INSTITUTO FEDERAL SUL-RIO-GRANDENSE**

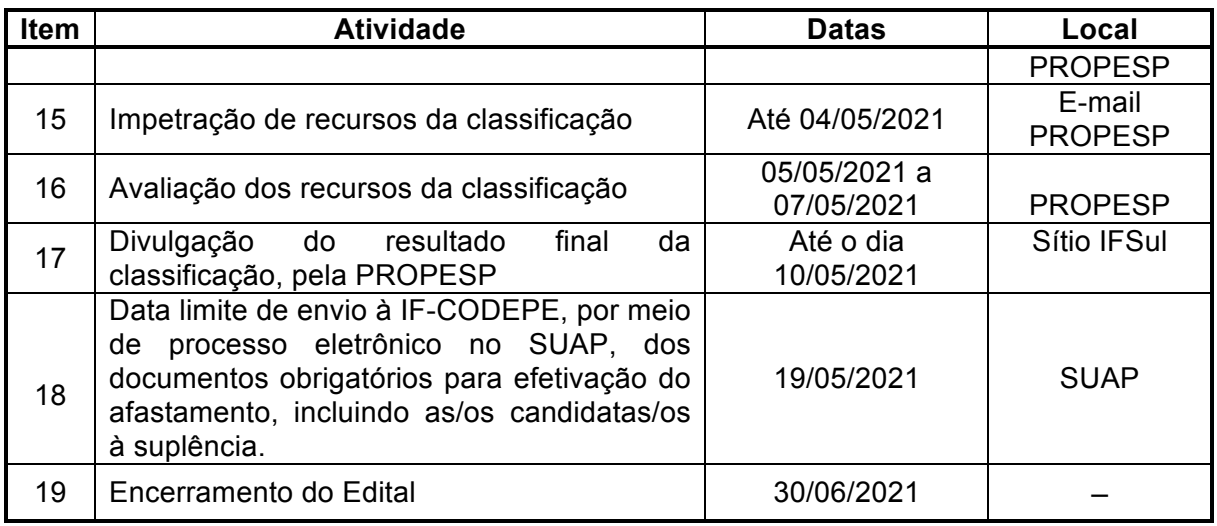

# **7. DA IMPUGNAÇÃO DO EDITAL**

7.1 Decairá do direito de impugnar os termos deste Edital a/o candidata/o que não o fizer até o prazo disposto no **CRONOGRAMA**.

7.2 Caso não seja impugnado dentro do prazo, a/o proponente não poderá mais contrariar as cláusulas deste Edital, concordando com todos os seus termos.

7.3 Para fins de impugnação deste edital, os interessados deverão requerer à Comissão Executiva, por correspondência eletrônica, para o endereço: **ifscodepe@ifsul.edu.br**, informando como Assunto: "Impugnação do Edital", explicitando o item/subitem do edital que será objeto de impugnação.

7.4 Não serão apreciados pedidos de impugnação genéricos e sem fundamentação técnica.

## **8. DA DISPONIBILIDADE DE VAGAS**

**8.1** As vagas para as contratações destinadas à substituição de docentes afastadas/os para capacitação, limitadas por Câmpus a no mínimo 10% do seu quadro de lotação, conforme disposto na **Resolução Nº 002/2019** que altera o **RAC**, obedecem, para este Edital, ao limite máximo de 12,5% de substitutos para capacitação de docentes por Câmpus.

**8.2** É vedada a abertura de novas vagas para afastamento durante a execução do

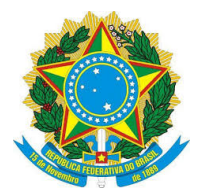

### **INSTITUTO FEDERAL SUL-RIO-GRANDENSE**

Edital. As vagas provenientes de retornos de afastamentos, ocorridos após o levantamento do número de vagas disponíveis para o Edital vigente, serão disponibilizadas em edital posterior.

**8.3** Para este processo de seleção estão destinadas as vagas livres, autorizadas pelas respectivas Unidades do IFSUL, descontadas as concessões de afastamento integral para qualificação em andamento, computadas até o dia 31/12/2020. **8.4** Quantitativo de vagas disponíveis por Câmpus:

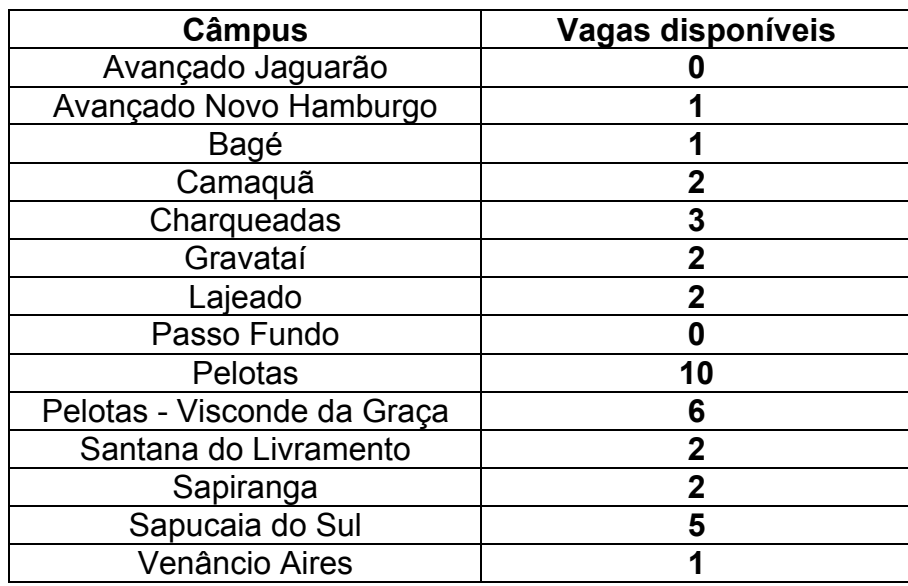

# **9. DAS DISPOSIÇÕES GERAIS**

**9.1** Constatado impedimento, a qualquer tempo, para efetivação do afastamento em função de requisitos legais, a inscrição será indeferida e a solicitação de afastamento será encaminhada para indeferimento pelo Reitor.

**9.2** Findo o prazo para efetivação do afastamento, as solicitações das/os candidatas/os inscritas/os para comporem a lista de suplência que não foram contempladas serão encaminhadas para indeferimento pelo Reitor.

Edital PROGEP/PROPESP/Nº **01/2021** Página **12** de **21 9.3** Durante a execução do Edital ou durante o período do afastamento, o deferimento de solicitação de Redistribuição do/a servidor/a do IFSul para outro órgão ensejará, respectivamente, o indeferimento do afastamento ou seu

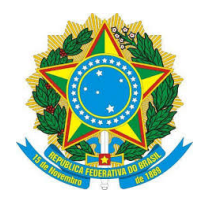

## **INSTITUTO FEDERAL SUL-RIO-GRANDENSE**

cancelamento no caso de já ter sido iniciado.

**9.4** Casos omissos serão resolvidos pelos Pró-Reitores de Gestão de Pessoas e de Pesquisa, Inovação e Pós-Graduação, ouvida a Coordenação Executiva do Edital.

\_\_\_\_\_\_\_\_\_\_\_\_\_\_\_\_\_\_\_\_\_\_\_\_\_\_\_\_\_\_ \_\_\_\_\_\_\_\_\_\_\_\_\_\_\_\_\_\_\_\_\_\_\_\_\_\_\_\_\_\_\_\_\_

Pelotas, 03 de fevereiro de 2021

Pró-reitor de Gestão de Pessoas Pró-reitor de Pesquisa, Inovação

Nilo Pozza Vinicius Martins e Pós-graduação

\*assinado no original

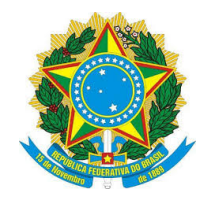

**SERVIÇO PÚBLICO FEDERAL INSTITUTO FEDERAL SUL-RIO-GRANDENSE**

# **INSTRUÇÕES COMPLEMENTARES EDITAL PROGEP/PROPESP N° 01/2021**

# **1) INSTRUÇÕES ÀS/AOS CANDIDATAS/OS PARA CRIAÇÃO E ENCAMINHAMENTO DE PROCESSO ELETRÔNICO NO SUAP**

É de total responsabilidade da/o candidata/o a criação do processo eletrônico, que é composto tanto dos documentos obrigatórios para a inscrição quanto dos demais documentos exigidos para classificação, bem como a sua devida digitalização de forma íntegra e legível.

Inscrições realizadas e encaminhadas à unidade responsável pela gestão de pessoas nos Câmpus após o prazo estabelecido nos itens 3 e 4, do cronograma do edital, não serão homologadas.

# **CRIAR DOCUMENTO ELETRÔNICO DE INSCRIÇÃO NO SUAP**

Para criar o documento eletrônico, deve-se seguir os seguintes passos: 

# **PASSO 1:**

Acessar o portal do IFSul – Espaço do Servidor – SUAP (Acesso ao Sistema). Inserir login e senha.

# **PASSO 2:**

Acessar no SUAP, o menu DOCUMENTOS/PROCESSOS – Documentos Eletrônicos – Documentos;

Na tela exibida, clicar no botão **"Adicionar Documento de Texto"**, localizado no canto superior direito;

Deve-se preencher os campos obrigatórios (\*) do formulário:

- 1) Tipo do Documento: **"Formulários PROGEP"**.
- 2) Modelo: **"Formulário de Inscrição – Afastamento Docente"**.
- **3)** Nível de Acesso: **"Público"**
- 4) Assunto: "**Inscrição para Afastamento Docente com substituto – Edital PROGEP/PROPESP Nº 01/2021**".

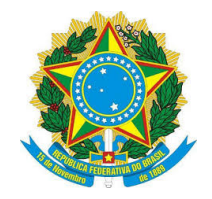

#### **INSTITUTO FEDERAL SUL-RIO-GRANDENSE**

- 5) Clicar em: **"Salvar e continuar editando"**; aparecerá na tela o Formulário de Inscrição – Afastamento Docente/Termo de Compromisso e Responsabilidade - Afastamento Docente. Clicar em: **"Editar texto"** para iniciar o preenchimento do formulário de inscrição; O cabeçalho já estará preenchido, vinculado ao Sistema SIAPE com os dados funcionais das servidoras/servidores. Se houver necessidade de correção, já o faça neste momento.
- **6)** Após o preenchimento de todos os dados solicitados no formulário de inscrição e do preenchimento do termo de compromisso, clicar em **"Salvar e Visualizar".**
- 7) Verifique e confira se o documento foi preenchido corretamente
- 8) Após, clique em: **"Concluir" – "Assinar" – "Finalizar"**.
- 9) O documento será finalizado após a conclusão destes procedimentos.

## **PASSO 3:**

Após a criação do documento eletrônico, clicar em: **"Criar Processo".**

- 1) Interessados: "Digitar, somente, seu nome como pessoa interessada".
- 2) Tipo de Processo: Selecionar a opção, por meio do botão **"Buscar"** (já existe um pré-cadastro no sistema SUAP, escolha: **"Pessoal: Afastamento para Pós-Graduação"** e clicar em **"Confirmar"**.
- **3)** Assunto: Digitar **"Inscrição para Afastamento Docente – Edital PROGEP/PROPESP Nº 01/2021."**
- 4) Nível de Acesso: **"Público"**.
- 5) Setor de Criação: Selecione o **"Setor de Criação"**, usualmente aparecerá o setor em que a servidora ou o servidor está lotada/o e cadastrada/o no SUAP.
- 6) Classificações: O Sistema preenche automaticamente.

Após clicar no botão **"Salvar"**, para criar o processo eletrônico. Você será redirecionada/o para o processo eletrônico criado.

Nesta tela já estará anexado o documento de Inscrição/Termo de Compromisso e Responsabilidade, pois o documento ao ser finalizado deu origem ao processo.

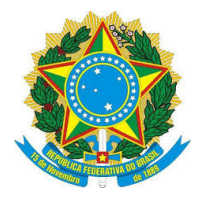

#### **INSTITUTO FEDERAL SUL-RIO-GRANDENSE**

## **PASSO 4:**

Nesta tela poderão ser anexados documentos no Processo Eletrônico. Para que possam ser anexados, certifique-se que os documentos estejam salvos em **formato PDF**.

Neste momento será possível anexar todos os documentos obrigatórios para classificação, referentes ao Anexo I, Formulário do Anexo II com seus documentos comprobatórios e Cópia de documento da CPPD contendo a nota da última avaliação de desempenho. Os formulários e documentos anexados devem estar devidamente **preenchidos e salvos em PDF**.

- 1) Para anexar esses documentos no processo, localizar a aba **"Documentos"**, na parte inferior da tela, e clicar no botão **"Upload de Documento Externo"**;
- 2) Em Dados do Documento preencher somente os campos solicitados que contenham asterisco\*: Arquivo: selecionar o formulário ou documento desejado; Tipo de conferência: selecionar **"Cópia Simples"**; Tipo: selecionar **"Documento"** e clicar em **"Confirmar"**; Assunto: preencher com o nome do formulário ou título do documento; Nível de Acesso: selecionar **"Público"**; Setor Dono e Responsável pelo Documento já estarão preenchidos automaticamente; Tipo de Assinatura: selecionar **"Assinatura por Senha"**;
- 3) Clicar em **"Salvar"**. Ao selecionar a opção **"Assinatura por Senha"**, é exibida a tela com campos obrigatórios de Perfil e Senha a preencher. Após, clicar no botão **"Assinar Documento"**;
- 4) Após a assinatura do documento, o sistema retorna à tela inicial do processo eletrônico, mostrando o arquivo anexado e informando quem assinou o documento.

**Importante:** Todos os formulários e documentos que integrarem o processo de inscrição do Edital deverão ser anexados **antes** do encaminhamento à unidade responsável do Câmpus.

## **PASSO 5:**

- 1) Encaminhar o processo eletrônico para o setor responsável do Câmpus: clicar no botão **"Encaminhar"**, na opção **"Com despacho"**;
- 2) Na caixa de texto é exibida a tela para informar o seguinte despacho: **"Processo de inscrição no Edital PROGEP/PROPESP Nº 01/2021 para**

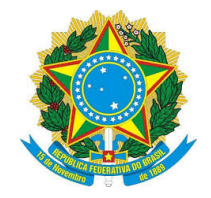

## **INSTITUTO FEDERAL SUL-RIO-GRANDENSE**

**Afastamento Docente. Encaminho para unidade do Câmpus, responsável pelo recebimento dos processos de inscrição, para tramitação junto às chefias do Câmpus"**;

- 3) Preencher os demais campos obrigatórios(\*): Perfil: Selecionar o Perfil, précadastro no SUAP. Senha: Digitar a sua senha, a mesma usada para logar-se no SUAP. Buscar setor de destino por: Escolher a opção **"Auto Completar"**. Setor de destino: Digitar nesse campo, a unidade responsável no Câmpus;
- 4) Por fim, clicar no botão **"Salvar"**.

**Neste momento você efetuou a sua inscrição no Edital PROGEP/PROPESP Nº 01/2021.**

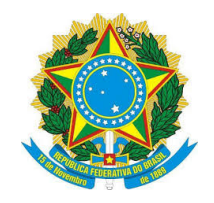

# **2) INSTRUÇÕES PARA JUNTADA DE DOCUMENTOS OBRIGATÓRIOS (ITENS 5.2 E 5.3 DO EDITAL) PARA AS/OS CANDIDATAS/OS CONTEMPLADAS/OS COM AFASTAMENTO E CANDIDATAS/OS À SUPLÊNCIA.**

É de total responsabilidade da/o candidata/o o envio dos documentos obrigatórios para a efetivação do afastamento, de forma íntegra e legível, de acordo com os procedimentos abaixo:

# **PASSO 1**

A CODEPE enviará às/aos contempladas/os e às/aos interessadas/os em permanecer como suplentes, uma solicitação de juntada de documentos ao processo de inscrição do SUAP.

## **PASSO 2**

O/A servidor/a deverá entrar no seu processo de inscrição diretamente no SUAP e acessar a aba **solicitações,** onde aparecerá uma caixa com a opção "**realizar upload de documentos**" (os documentos necessitam estar em "pdf").

## **PASSO 3**

Realizar o upload executando os mesmos passos de quando adicionou os documentos externos da inscrição:

- 1) Tipo de conferência: cópia simples;
- 2) Tipo: documento;
- 3) Assunto: escrever o título do documento;
- 4) Nível de acesso: público;
- 5) Assinatura por senha;
- 6) Na motivação da juntada escrever: "**apresentação dos documentos obrigatórios à efetivação do afastamento**";
- 7) Salvar;
- 8) O "Perfil" entrará automaticamente;
- 9) Digitar senha;
- 10) Assinar documento;
- 11) Deverá voltar na guia solicitações e clicar na aba concluir solicitação só então aparecerá na tela "declaração de conclusão de juntada";

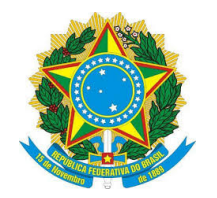

**INSTITUTO FEDERAL SUL-RIO-GRANDENSE**

12) Colocar novamente a senha e clicar em enviar.

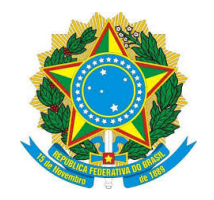

# **3) INSTRUÇÕES AOS SETORES DOS CÂMPUS REPONSÁVEIS PELO RECEBIMENTO E PELA TRAMITAÇÃO DAS INSCRIÇÕES E DOCUMENTOS OBRIGATÓRIOS**

Compete à unidade do Câmpus, responsável pelo recebimento dos processos de inscrição, assegurar o cumprimento dos dispositivos definidos neste Edital, em particular, respeitar os prazos estabelecidos para o recebimento das inscrições no processo eletrônico no SUAP, bem como pela tramitação interna nos respectivos Câmpus e posterior envio das inscrições para a IF-CODEPE.

**Salientamos que não compete à unidade do Câmpus conferir, analisar ou interpretar a documentação contida no processo de inscrição.**

Ao receber o processo de inscrição no SUAP, a unidade responsável pela gestão de pessoas no Câmpus deverá realizar a tramitação interna no Câmpus para que as chefias imediatas, hierarquicamente superiores e o/a Diretor/a Geral do respectivo Câmpus emitam seus pareceres. Após a emissão dos pareceres, o processo eletrônico deverá ser encaminhado à IF-CODEPE respeitando os prazos constantes no cronograma do item 6 deste Edital.

**Após o envio da inscrição à unidade responsável no Câmpus e durante o período destinado à sua tramitação, não poderão ser aditados novos documentos ao processo**.

Compete à unidade responsável pela gestão de pessoas nos Câmpus assegurar que os processos sejam encaminhados, por meio de processo eletrônico no SUAP, à IF-CODEPE até o dia **19/03/2021**.

Em caso de dúvidas entrar em contato com a IF-CODEPE por meio de mensagem para o e-mail **ifs-codepe@ifsul.edu.br**.

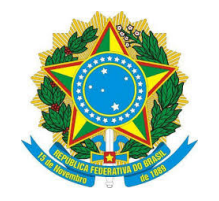

#### **INSTITUTO FEDERAL SUL-RIO-GRANDENSE**

# **4) INSTRUÇÕES PARA COMPROVAÇÃO DOS ITENS DO ANEXO I**

- a. Para o item "Cursos com maior conceito da CAPES" deve ser apresentada captura da tela obtida no site https://sucupira.capes.gov.br/sucupira/public/consultas/coleta/progra ma/quantitativos/quantitativoRegiao.jsf;jsessionid=IpC19tcuSCVdbQ WNHKsjYjWE.sucupira-213 apresentando o conceito do curso/programa;
- b. Para o item "Distância superior a 200 km entre Câmpus de lotação e o local de realização do curso" deve ser apresentado comprovante de endereço do local de realização do curso.